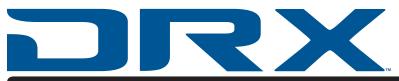

# QUICK-START GUIDE

# PORTABLE DUAL BAND ADS-B TRAFFIC AND WEATHER RECEIVER

### **CONTENTS**

- Dynon DRX Dual Band ADS-B Receiver
  DRX Storage Case
- DRX Antenna

- Micro-USB Cable

## **OUICK-START**

- 1. Connect the DRX Antenna. Do not use tools hand tighten only.
- 2. Charge DRX battery via Micro-USB cable. Full charge is indicated by a steady blue power status light.
- 3. To power on DRX, press and hold the power button until status lights illuminate.
- 4. Connect your mobile phone or tablet to the "DRX-XXXX" Wi-Fi network. Note that the DRX's Wi-Fi name may be different if it has been changed via the DRX's settings menu.
- 5. Launch your compatible mobile app. If necessary, use the app's controls or settings to choose DRX as its ADS-B data source.
- 6. To power off, press and hold power button until status lights turn off.

### **Settings**

To view the DRX's status, change its configurable settings, or load a software update, open your device's web browser and navigate to http://drx.local or http://192.168.4.1 while connected to the DRX's Wi-Fi network.

For more information and to download software updates, visit www.dynon.aero/drx

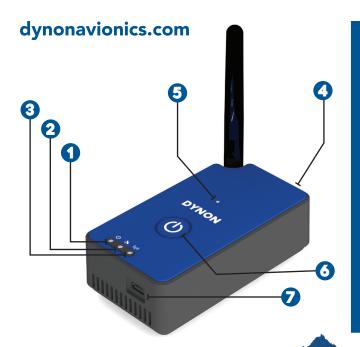

Charging Status (when connected to USB Power)

- O WHITE Charging
- BLUE Charge Complete
- BLINKING Not charging due to over temperature or other fault \*

Battery Status (when powered by internal battery)

- GREEN Full Charge
- O YELLOW Medium Charge
- RED Low Charge

#### **GPS Status**

- GREEN 3D Fix
- O YELLOW Acquiring GPS Fix
- RED Fault

### ADS-B Status \*

- GREEN Receiving data from ADS-B tower
- RED Fault
- Fan (Temperature Controlled)
- 5 Ambient Light Sensor
- 6 Power Button

3

7 USB Charge Port

103178-000

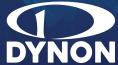

<sup>\*</sup> Blinking BLUE is normal when updating software